# **DVR Mobile viewer for Android**

- Compatible with OS 2.1 Tested with SAMSUNG GALAXY S
- **•** Installation

GO to the Android's market on your phone and search the APP by "MPRMS". The viewer is provided for free.

 $\bigoplus$ 

HOW TO USE

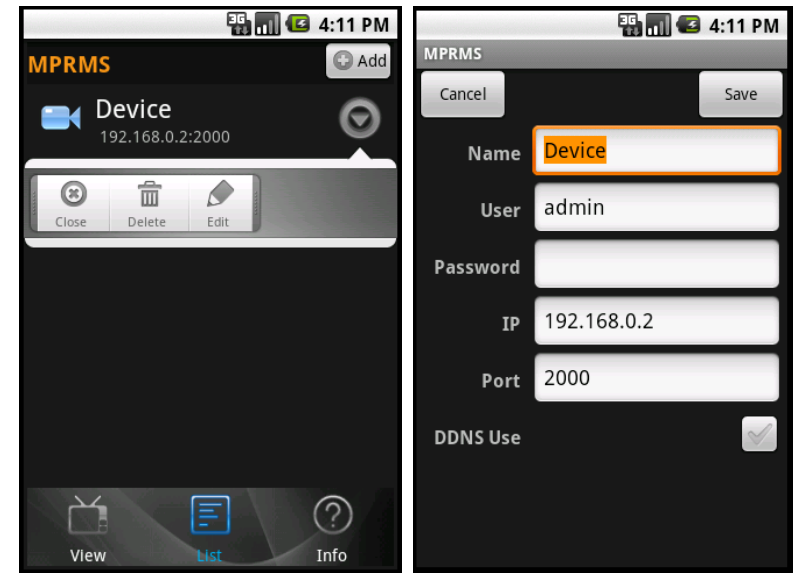

- 1. Touch the **LIST** icon (DVR Registration)
	- a. **Add** : Register new DVR
	- b. POPUP menu
		- **Close** : Disconnect
		- **Delete** : Delete a DVR
		- **Edit** : Edit a DVR info.
	- c. **View** : Go to main screen.
	- d. **Info** : Show version and application info.

# 2. MAIN SCREEN

## A. Channel

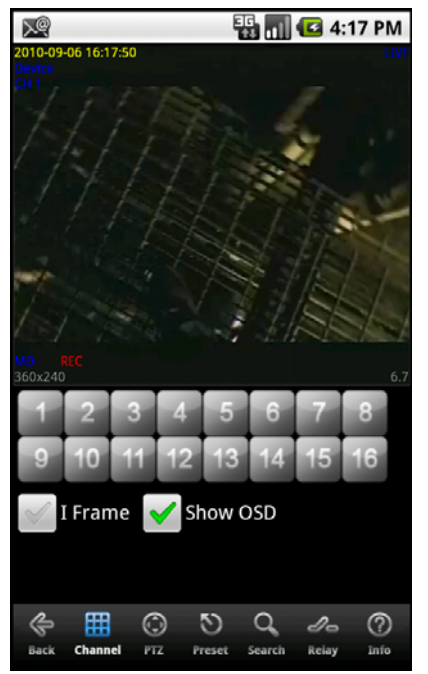

Touch a numeric button to select a channel. **I Frame** : I Frame transmission only. **Show OSD** : OSD (On Screen Display) ON/OFF

#### B. PTZ

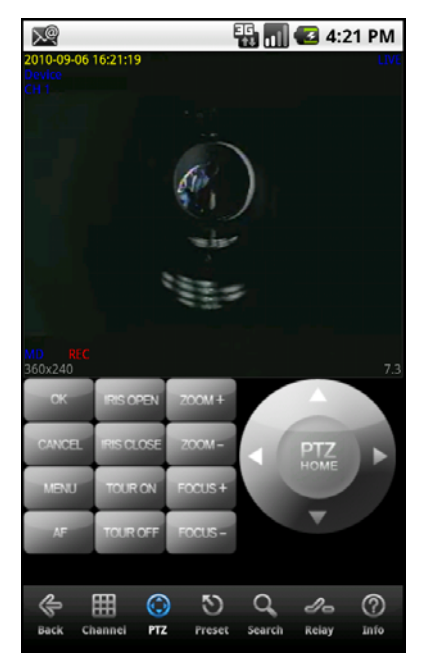

 $\blacksquare$   $\blacksquare$   $\blacks$ 

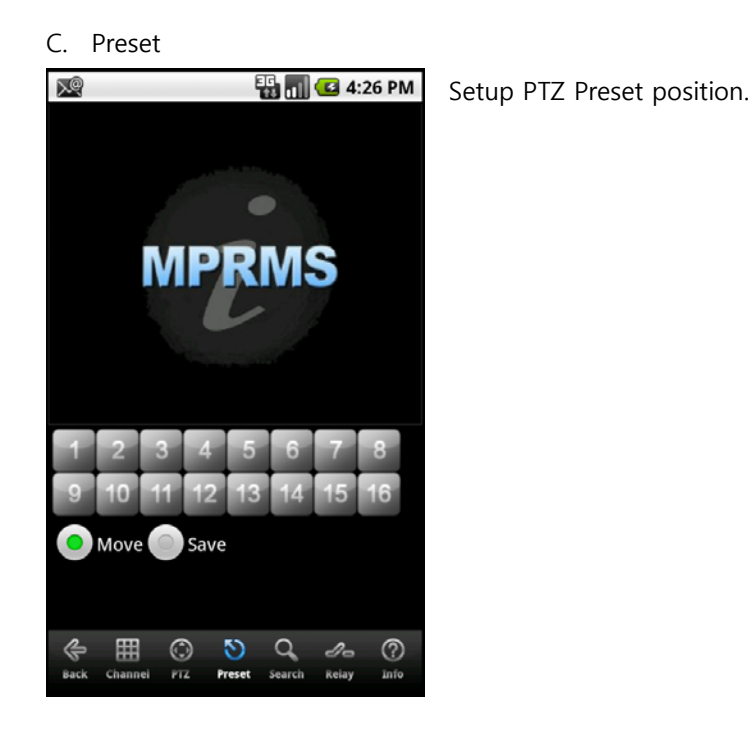

#### D. Search

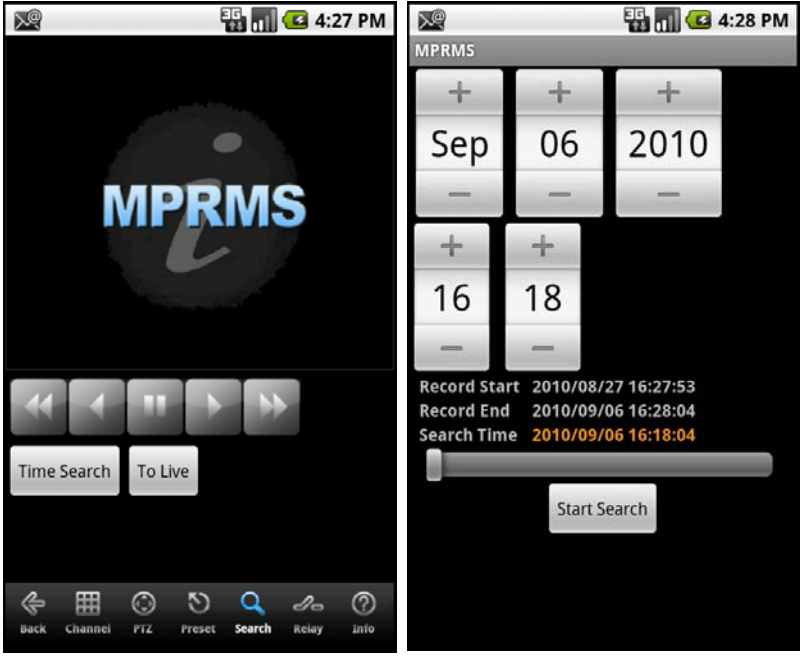

Touch the Search icon to call playback screen.

**Time Search** : Touch the Time Search to select the DATE / TIME. Change the DATE /TIME or drag slide bar to set the time and touch the Start Search.

**To Live** : Back to Live mode.

### E. Relay

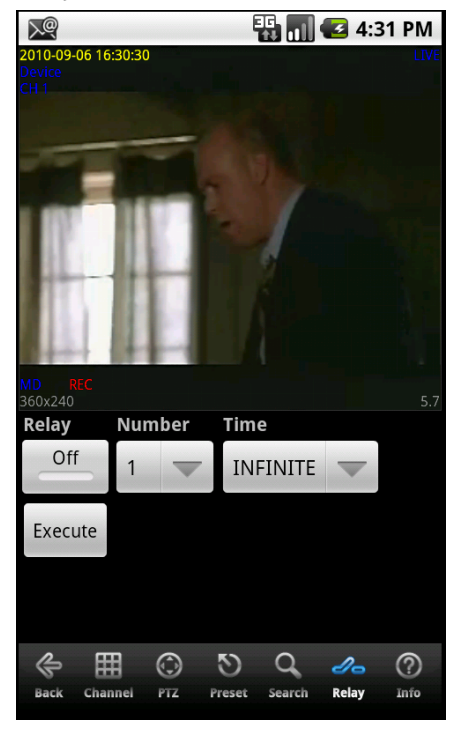

Touch the Relay icon to control the relay out device of DVR.

F. Info

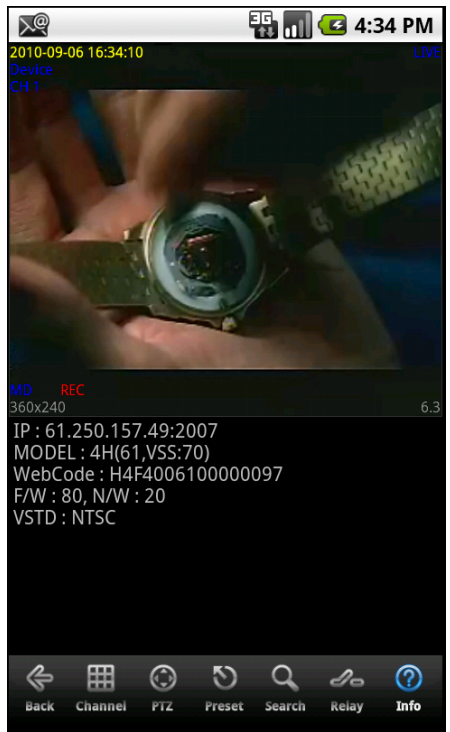

Touch the Info icon to see the DVR information.